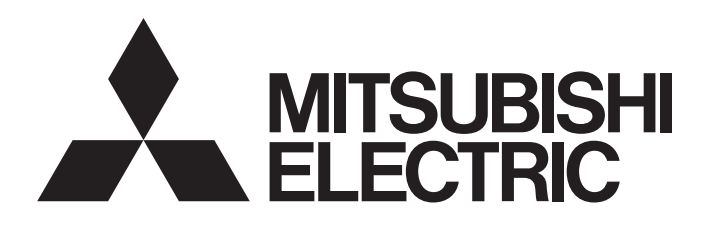

# TECHNICAL BULLETIN [1/3]

[Issue No.] GOT-A-0137-C

[Title] List of OPC UA Servers Validated to Operate with the GOT2000 Series [Date of Issue] April 2019 (Ver. C: July 2023) [Relevant Models] GT SoftGOT2000 Version1

Thank you for your continued support of Mitsubishi Electric Graphic Operation Terminal (GOT). This bulletin provides information on OPC UA servers validated to operate with GT SoftGOT2000. For the production status and specifications of each product, contact the relevant manufacturer.

Recommended Product Products that are compliant with Mitsubishi Electric standards. Use Recommended Products according to their specifications. Compatible Product Products that are connectable to Mitsubishi Electric products. (Note that compatibility is not verified by Mitsubishi Electric.) Use Compatible Products according to their specifications. Some Compatible Products may not be connected because their specifications have changed depending on the date of manufacture. Verify Compatible Products, and determine whether or not to use the products. Discontinued Product Recommended Products or Compatible Products that have been mentioned in the bulletin before, but may be difficult to procure because they have been discontinued. Incompatible Product Products that are not connectable to Mitsubishi Electric products. Use Compatible Products.

# **Contents**

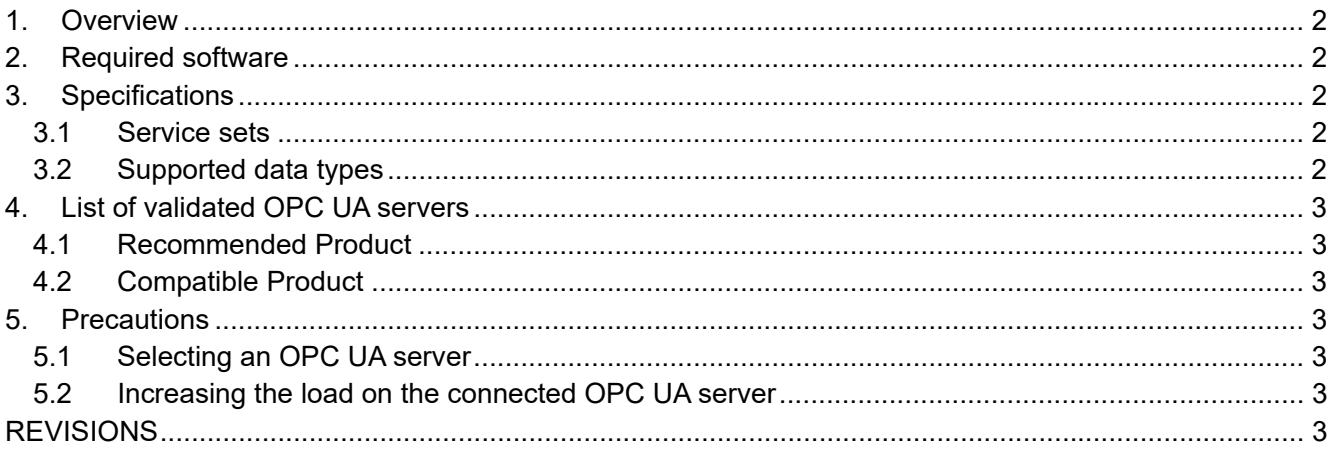

# TSUBISHI ELECTRIC CORPORAT

HEAD OFFICE: TOKYO BLDG., 2-7-3, MARUNOUCHI, CHIYODA-KU, TOKYO 100-8310, JAPAN NAGOYA WORKS: 1-14, YADA-MINAMI 5-CHOME, HIGASHI-KU, NAGOYA 461-8670, JAPAN

# TECHNICAL BULLETIN [ 2 / 3 ]

## **1. Overview**

GT SoftGOT2000 operates as an OPC UA client to communicate with an OPC UA server.

- For settings to connect GT SoftGOT2000 to an OPC UA server, refer to the following.
	- GT SoftGOT2000 Version1 Operating Manual (SH-081201ENG) 3.13 OPC UA Client Connection
	- MELSOFT GT OPC UA Client Operating Manual (SH-082174ENG)
		- 4.2 Connecting with the OPC UA Server

#### **2. Required software**

Table 2-1 below shows software applications and their versions required for the OPC UA client connection.

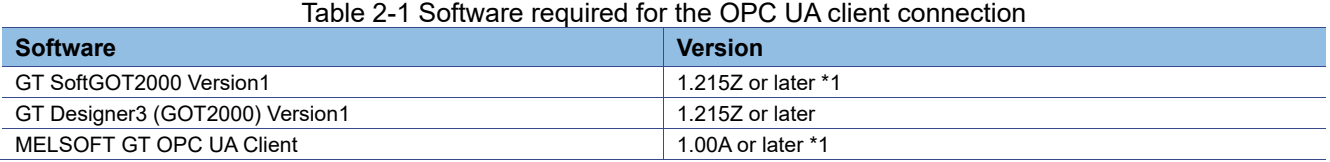

\*1 To use the OPC UA client connection, use Windows 7 or later.

#### **3. Specifications**

## **3.1 Service sets**

For the service sets supported by GT SoftGOT2000, refer to the following.

■ MELSOFT GT OPC UA Client Operating Manual (SH-082174ENG) 2.4 OPC UA Server

## **3.2 Supported data types**

For the supported data types, refer to the following.

- → GT Designer3 (GOT2000) Screen Design Manual (SH-081220ENG)
	- 6.1.10 How to set OPC UA tags ■1 Usable OPC UA tags (4) Supported data types of OPC UA tags

## TECHNICAL BULLETIN [ 3 / 3 ]

[Issue No.] GOT-A-0137-C

#### **4. List of validated OPC UA servers**

The following shows the OPC UA servers validated to operate with GT SoftGOT2000.

#### **4.1 Recommended Product**

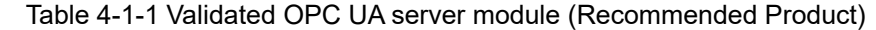

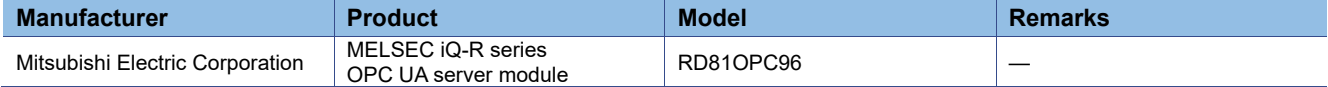

#### Table 4-1-2 Validated OPC UA server software (Recommended Product)

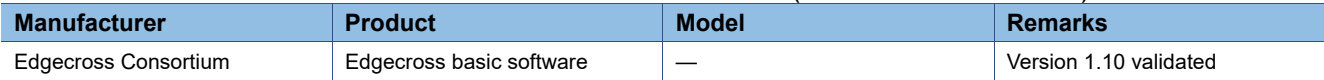

#### **4.2 Compatible Product**

#### Table 4-2 Validated OPC UA server module (Compatible Product)

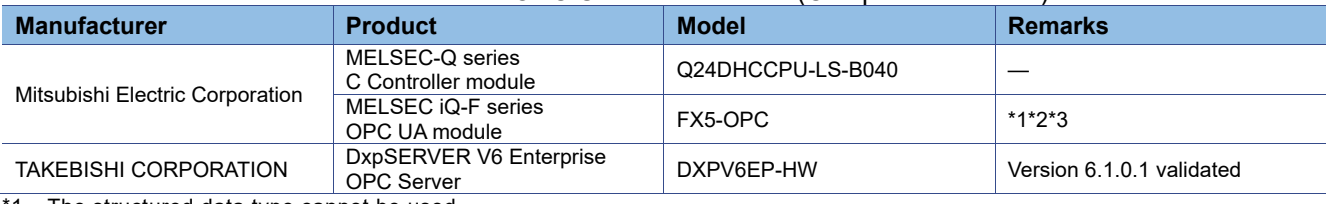

The structured data type cannot be used.

\*2 When security mode is SignAndEncrypt, user token type is a user name, and a password is enabled, MELSOFT GT OPC UA Client cannot be connected to the OPC UA server.

\*3 The port number is fixed to 4840. Set the endpoint URL as follows. opc.tcp://(FX5-OPC IP address):(4840)

#### **5. Precautions**

#### **5.1 Selecting an OPC UA server**

GT SoftGOT2000 performance, including the frequency of reading data, depends on the OPC UA server connected.

Make sure to check the specifications of the OPC UA server to be used.

#### **5.2 Increasing the load on the connected OPC UA server**

Frequent requests from GT SoftGOT2000 may increase the load on the connected OPC UA server, affecting data updates on the server.

Configure settings in GT SoftGOT2000 to adjust the load on the server as necessary.

For details, refer to the following.

- GT SoftGOT2000 Version1 Operating Manual (SH-081201ENG)
	- 3.13.5 Precautions

## **REVISIONS**

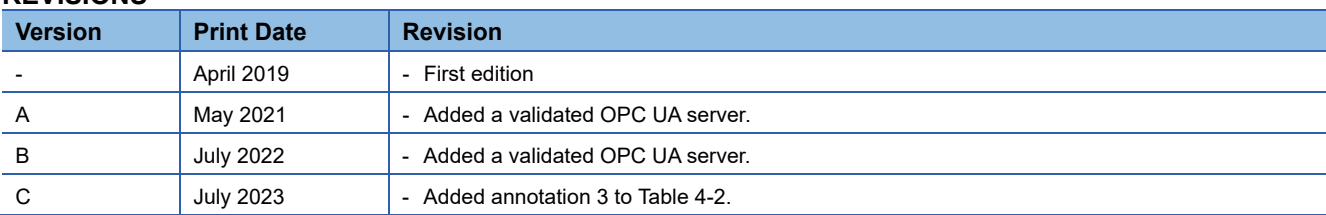